データ解析

鈴木 大慈 理学部情報科学科 西八号館 W707 号室 s-taiji@is.titech.ac.jp

### この講義について

### 講義の目的

- フリーの統計解析用言語「R」を用いてデータ解析の仕方を学ぶ.
- 実際に自分で手を動かすことによってデータ解析手法を習得.
- そのため頻繁にレポート提出をしてもらう.

### 成績評価

● min(出席 30% + レポート 80%, 100)

### 前提知識

- 確率統計の基本的な知識があることが望ましい.
- 前学期の確率統計第二を取っていれば問題なし.

## R とは

- オープンソース・フリーソフトウェア の統計解析向けのプログラミング言 語及びその開発実行環境. ● R の使い方に慣れておけば他の言語にも活用可能.
	- 類似言語:Matlab, Octabe, Python
- 多くの推定・検定方法が実装されていて,誰でも簡単に統計解析ができる.

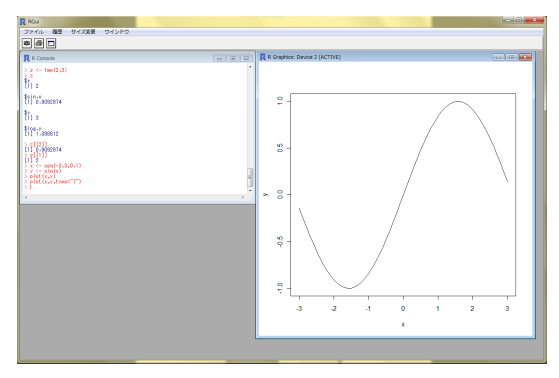

Figure: R の操作画面

# 講義内容(予定)

- Rの基本的操作
- 確率変数,確率分布の生成
- 回帰分析
	- 単回帰,重回帰
	- ガウスマルコフモデルにおける検定
- 判別分析
	- Fisher 線形判別分析
	- ロジスティック回帰, サポートベクトルマシン
- 検定
	- 適合度検定
	- 独立性検定
	- 2 標本検定
- 主成分分析
- ノンパラメトリック推定
	- カーネル密度推定
	- カーネル平滑化回帰
- クラスタリング・トピックモデル
- 時系列解析

## 回帰分析

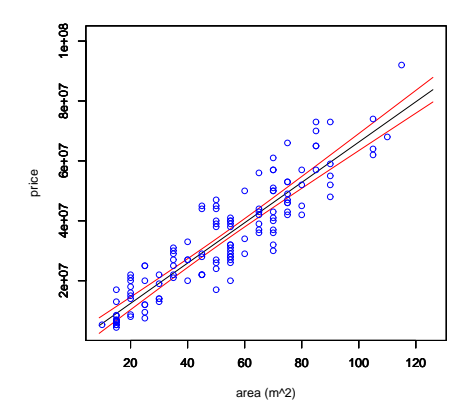

Figure: 床面積とマンション価格

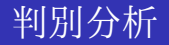

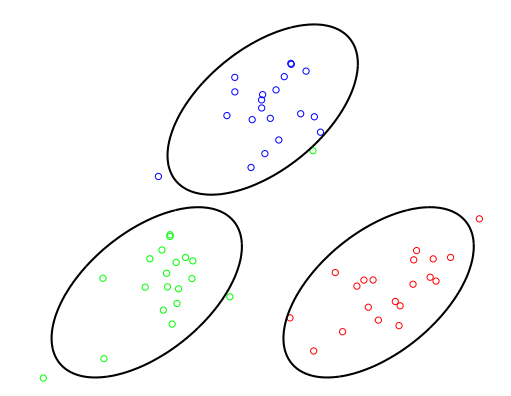

Figure: 線形判別分析

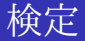

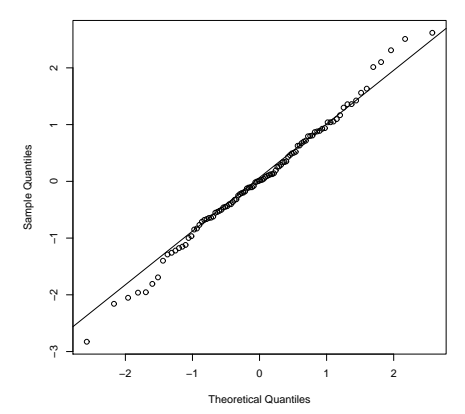

**Normal Q−Q Plot**

Figure: 正規性検定

# ノンパラメトリック密度推定

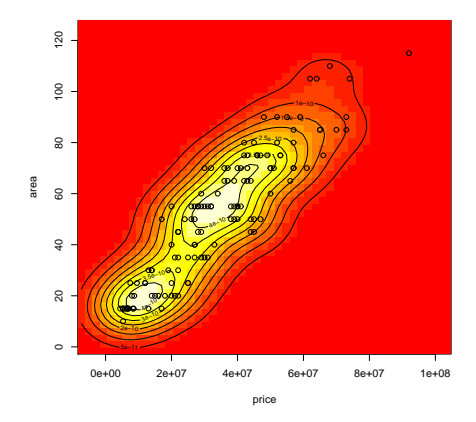

Figure: マンション価格と床面積の分布

## ノンパラメトリック推定

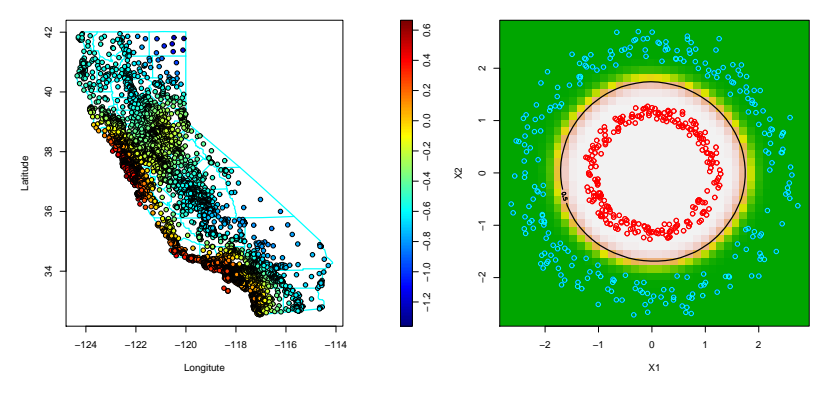

(a) 加法モデル(カリフォルニア州の住宅価格) (b) ノンパラメトリック判別分析

### クラスタリング・トピックモデル

「Wikipedia の記事分類」

"Topic 3 :"

"架空の国一覧 | 岡村明美 | 佐久間レイ | 三木眞一郎 | 石田彰 | うえだゆ うじ | 山口勝平 | 根谷美智子 | 広瀬正志 | 小西克幸 | 八奈見乗児 | 山口 由里子 | 進藤尚美 | くまいもとこ | 関俊彦 | 千葉一伸 | 草尾毅 | 坂本千 夏 | 飛田展男 | 三宅健太"

"Topic 4 :"

"Xeon | PC-9821シリーズ | 順序数 | ThinkCentre | Safari | Microsoft オン化傾向 | X68000 | Unicode一覧 E0000-E0FFF | MC68000 | .NET Framew

"Topic 18 :"

"中国帝王一覧 | 元号一覧 (日本) | 天文 (元号) | 従一位 | 後白河天皇 | 延 暦 | 享保 | 紀元前 1 千年紀 | 文化 (元号) | 伺候席 | 征夷大将軍 | 夏商周 年表 | 宝暦 | 備前国 | 守護代 | 醍醐天皇 | 伊勢国 | 摂津国 | 相模国 | 紀 元前 4 世紀"

## 今日の講義内容

- R ことはじめ
- ベクトル操作
- 行列操作
- データフレーム
- リスト

### R のインストール

R を Windows にインストールする方法.

http://cran.r-project.org/

へ行き,

「Windows」*→*「base」*→*「Download R (version No.) for Windows」 とクリックしゆく.すると R-(version No.)-win32.exe のダウンロードが始 まるのでこれを「実行」.後はデフォルトの設定を利用すれば問題なくインス トールできる. 一番最初に言語の選択を尋ねられるので「Japanese」を選べば日 本語環境を利用できる.

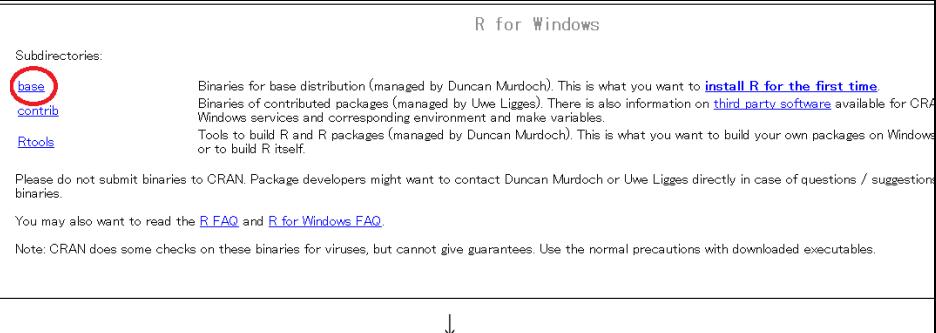

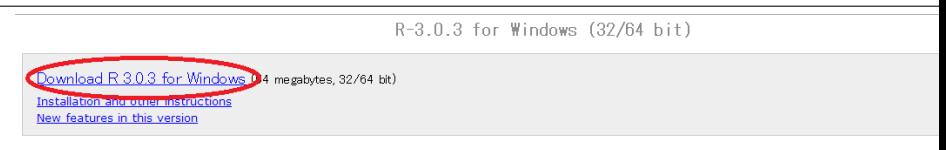

If you want to double-check that the package you have downloaded exactly matches the package distributed by R, you can compare the md5sum of the lexe fingerprint. You will need a version of md5sum for windows: both graphical and command line versions are available.

Frequently asked questions

- . How do I install R when using Windows Vista?
- . How do I update packages in my previous version of R?
- . Should I run 32-bit or 64-bit R?

Please see the R FAQ for general information about R and the R Windows FAQ for Windows-specific information.

Other builds

- · Pre-release test versions are available here.
- . Patches to this release are incorporated in the r-patched snapshot build.
- A build of the development version (which will eventually become the next major release of R) is available in the redevel snapshot build. 13 / 28

# R の起動と終了

R の起動画面:

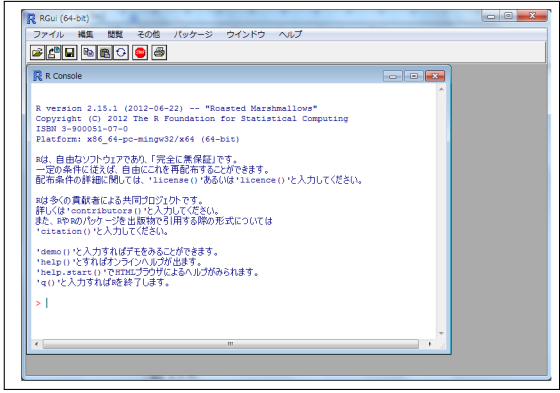

● R の終了: q() と入力.

## 基本的なコマンド

- **関数のヘルプ:help(' 関数名')** 例:help('rnorm')
- ワーキングディレクトリの表示: getwd()
- **ワーキングディレクトリの移動: setwd("ディレクトリパス")** ※ バックスラッシュをパス区切りに使う場合は、\\のように二回ずつ入 れる.

 $\times$  setwd("C:\Users\.."),  $\circlearrowright$  setwd("C:\\Users\\...")

- パッケージのインストール: install.packages("パッケージ名") 例:install.packages("Rcmdr") ※ ミラーサイトの指定を求められたら「Japan (Tokyo)」など近場を選べば よい.
- パッケージ(ライブラリ)の読み込み: 1ibrary(ライブラリ名) 例:library(Rcmdr)
- スクリプトファイルの実行: source("hoge.R") ※ hoge.R の中に書いてあるコマンドが実行される. ※ 関数の定義を書いておけば関数を読み込むことができる.

## R のデータタイプ

### 数値

- x <-1.5 # 数値(倍精度実数)
- ベクトル
	- x <- c(1,2,3) #数値ベクトル
- 行列

(x <- matrix(1:12,nrow=4,ncol=3)) # 行数と列数を指定

### データフレーム

(x <- data.frame(a=1:4,b=runif(4),c=month.abb[1:4])) # 数値・数 値・文字

リスト

 $(x \leftarrow list(a=1:3,b=rnorm(5),c=letters[1:6],d=c(sin,cos,log,exp))$ 

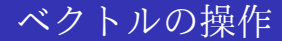

```
> x \leftarrow c(1,2,3)> x + 0.1[1] 1.1 2.1 3.1
> 2*x[1] 2 4 6
> x+x #要素毎の和
[1] 2 4 6
> x*x #要素毎の積
[1] 1 4 9
> x^3 #要素ごとのべき
[1] 1 8 27
> y \leftarrow c(5,3,4)> x + y[1] 6 5 7
```
# 行列の操作

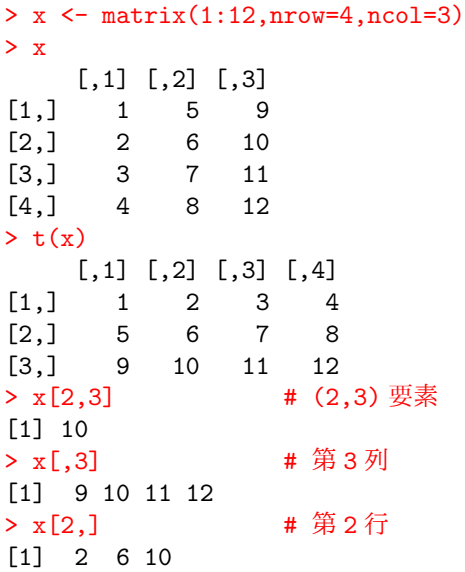

### 行列の演算

```
> (x \leq matrix(1:8,ncol=4,nrow=2)
     [0,1] [0,2] [0,3] [0,4][1,] 1 3 5 7
[2,] 2 4 6 8
> (y \leftarrow matrix(runif(8), ncol=4, nrow=2))
          \begin{bmatrix} 0.11 & 0.21 & 0.31 & 0.41 \end{bmatrix}[1,] 0.3997917 0.69898767 0.4798853 0.7412236
[2,] 0.5379282 0.06090523 0.2389898 0.9024541
> x %*% t(y) # 行列積
       \lceil,1] \lceil,2]
[1,] 10.08475 8.232771
[2,] 12.40463 9.973049
```
# 行列の演算

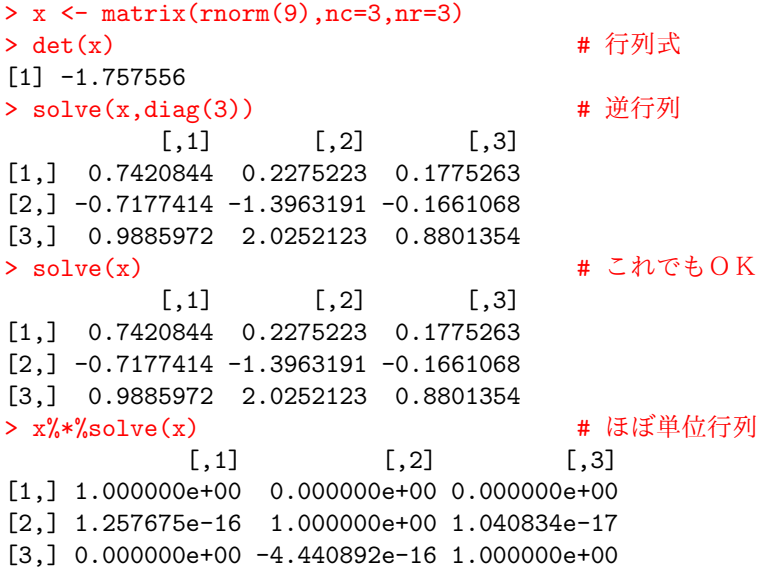

## 行列の分解

```
> x <- matrix(runif(3*3),ncol=3,nrow=3)
> (res <- eigen(x)) # 固有値分解
$values
[1] 1.9863367+0.0000000i 0.2288255+0.1546637i 0.2288255-0.1546637i
$vectors
            [,1] [,2] [,3]
[1,] 0.6782596+0i 0.7406643+0.0000000i 0.7406643+0.0000000i
[2,] 0.5053572+0i -0.5153904+0.2999935i -0.5153904-0.2999935i
[3,] 0.5334585+0i 0.1440272-0.2739512i 0.1440272+0.2739512i
> (x%*%res$vectors) - (res$vectors%*%diag(res$values))
 # 確かに固有値固有ベクトル分解
               [ , 1] [ , 2][1,] -1.332268e-15+0i -1.942890e-16+2.775558e-17i
[2,] -8.881784e-16+0i 8.326673e-17-6.938894e-17i
[3,] -1.110223e-15+0i -2.775558e-17-6.938894e-18i
                         [,3]
[1,] -1.942890e-16-2.775558e-17i
```
 $\sim$  8.326558  $\pm$  7:5.6.938884

### 特異値分解

> (res <- svd(x)) # 特異値分解  $68$ 

[1] 2.122693 0.496124 0.143879

#### \$u

 $[$ ,1]  $[$ ,2]  $[$ ,3]  $[1,] -0.6286352 \quad 0.7498205 \quad -0.2063660$  $[2,] -0.5604081 -0.6207376 -0.5482952$ [3,] -0.5392221 -0.2290285 0.8104230

#### $v$

 $[0,1]$   $[0,2]$   $[0,3]$ [1,] -0.3700176 0.7911143 0.4870577 [2,] -0.6632158 0.1421883 -0.7347974 [3,] -0.6505626 -0.5949123 0.4720673

> norm(x - (res\$u %\*% diag(res\$d) %\*% t(res\$v))) # 確かに特異値分解 [1] 7.771561e-16

### データフレーム

- データフレームとは異なる型のベクトルをまとめて一つの変数として扱え る配列.
- 見た目は行列と同じ. 異なる型を各列に入れられる点が違う.
- > (x <- data.frame(a=1:4,b=runif(4),c=month.abb[1:4])) # 数値・数値・
- a b c 1 1 0.1068124 Jan 2 2 0.5287629 Feb 3 3 0.3822495 Mar 4 4 0.4525498 Apr > x[[1]] # 第一変数を取り出し [1] 1 2 3 4 > x\$a # 第一変数を変数名で取り出し [1] 1 2 3 4  $> x$ \$a $[2:3]$ [1] 2 3  $> x[1,3]$ [1] Jan Levels: Apr Feb Jan Mar

 $> x[, 3]$ 

[1] Jan Feb Mar Apr Levels: Apr Feb Jan Mar<br>>  $x[3,]$ 

# 第3ケースを取り出す

a b c 3 3 0.3822495 Mar

### リスト

● ベクトルを集めたもの. 各列の要素数がバラバラでも良い.

```
> (x \leftarrow list(a=1:3,b=rnorm(5), c=letters[1:6], d=c(sin, cos, log, exp))a[1] 1 2 3
$b
[1] 1.286706 -1.009312 -1.022836 1.458759 2.287024
c[1] "a" "b" "c" "d" "e" "f"
A^2$d[[1]]
function (x) .Primitive("sin")
$d[1]function (x) .Primitive("cos")
```
\$d[[3]] function  $(x, base = exp(1))$ . Primitive ("log")

\$d[[4]] function (x) .Primitive("exp")

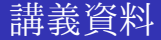

### 授業で用いたスクリプトは以下のリンクに随時掲載する. http://www.is.titech.ac.jp/ s-taiji/lecture/dataanalysis/dataanalysis.html

また、レポート問題や講義資料は OCW にもアップロードする.

## R 関連参考資料

- CRAN (Complete R Archive Network). R 本体および千を越す膨大な貢献 パッケージが入手できる.日本のミラーサイトは http://cran.md.tsukuba.ac.jp
- RjpWiki.日本の R ユーザーが運営する情報サイト.各種 Tips や質問コー ナーがある.URL は http://www.okada.jp.org/RWiki/
- 岡田昌史編「The R Book データ解析環境 R の活用事例集」, 九天社 (2004) ● 間瀬茂著「R プログラミングマニュアル」, 数理工学社 (2007)